**DATA'AI SUMMIT BY** & databricks

Advanced Experiment Tracking for LLM-Powered Applications with Customized Open-Source MLflow

Manas Mukherjee, Sr. Staff Software Engineer, Intuit Date: 06/11/2024

# Agenda

LLM powered app evaluations tracking using MLFlow

- LLM Applications Overview
- Why Open Source MLflow
- Evaluation Process
- Tracking & Selection of Run & Review
- Next Steps

### Introduction to LLM-Powered Applications

#### • LLM Applications at Intuit

- Intuit Assist: Guides small business owners in QuickBooks
- Creates launch announcements for marketers in Mailchimp
- Helps Credit Karma members make smart money decisions
- Transforms tax preparation in TurboTax
- Importance of Experimentation
	- Tailoring prompts and configurations for diverse use cases
	- Ensuring high-quality, reliable AI-driven solutions
	- Continuous improvement through iterative testing

### Why open source MLflow ?

#### • Flexibility Across Cloud Platforms & Tools

- Supports various cloud tools: notebooks, spark, pipelines etc.
- Enables users to stay within their preferred cloud solutions and workflows
- Offers a multi-tenant solution with an intuitive internal UX

#### • Self-managed backend data

- Seamless integration with internal databases and integrations with others MDLC components. mlflow server \
	- --**backend-store-uri** postgresql://\$DB\_USER:"\$DB\_PWD"@\$DB\_HOST:\$PORT/\$**DB\_NAME** \
	- --artifacts-destination \$MLFLOW\_ARTIFACTS\_BUCKET\_NAME

#### • Leverage robust open-source capabilities

- Accelerate development process
- Contribute back to the open-source community

# LLM App Evaluation Workflow

#### Scalable Evaluation Pipeline & Experiment Tracking using MLFlow

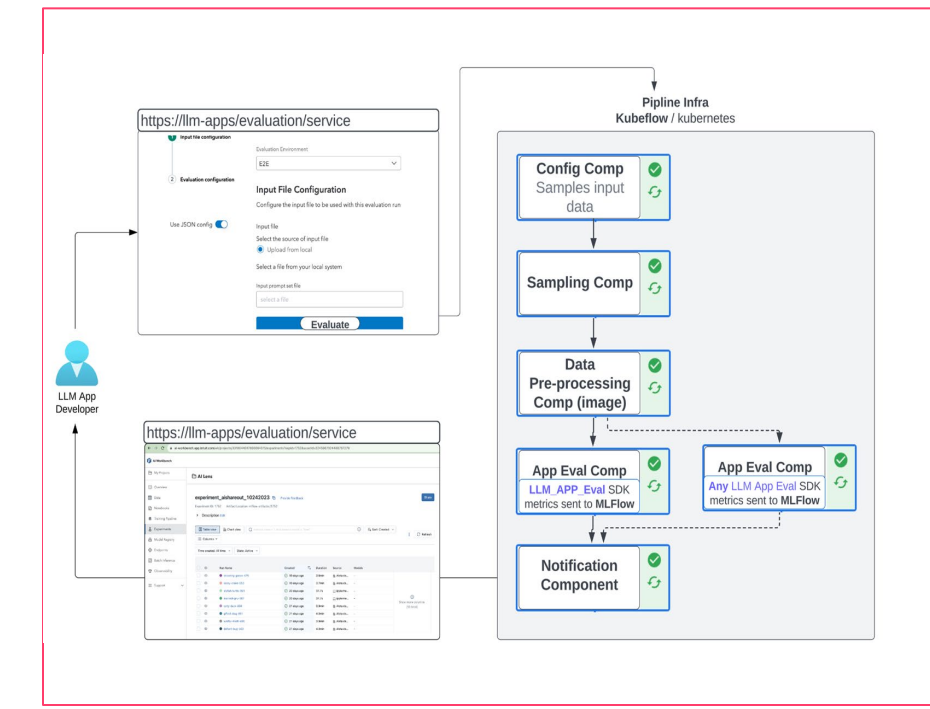

- 1. Users vary prompts, parameters, and guardrails to start experiments.
- 2. Benchmark Datasets test model performance with and without ground truth responses.
- 3. Advanced LLMs perform detailed evaluations using Custom Rubrics.
- 4. Standard Metrics like BLEU scores and BERT scores measure hallucinations and answer relevance.
- 5. Batch Jobs execute evaluations using Kubeflow/Kubernetes.
- 6. Results are captured and logged in MLflow, including metrics, tags, and artifacts.

# GenAI App Evaluation using MLFlow

App evaluation component uses eval data and config

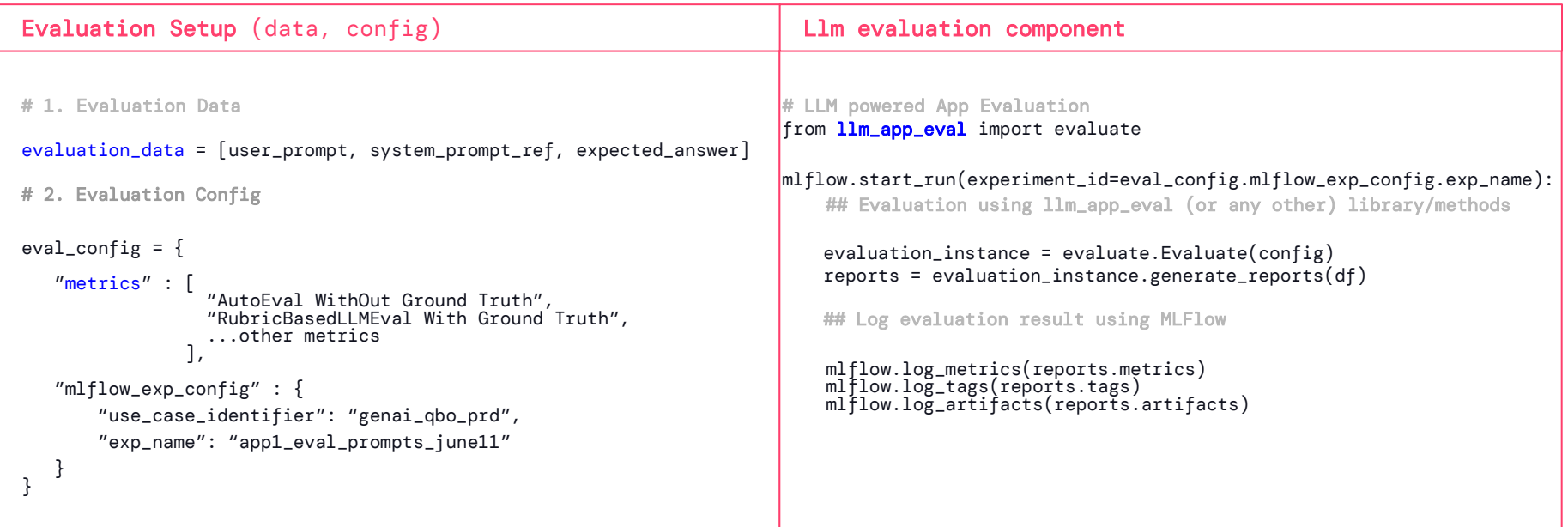

6

# MLFlow: Tracking Eval Runs

#### Track: Aggregate metrics, tags, artifacts

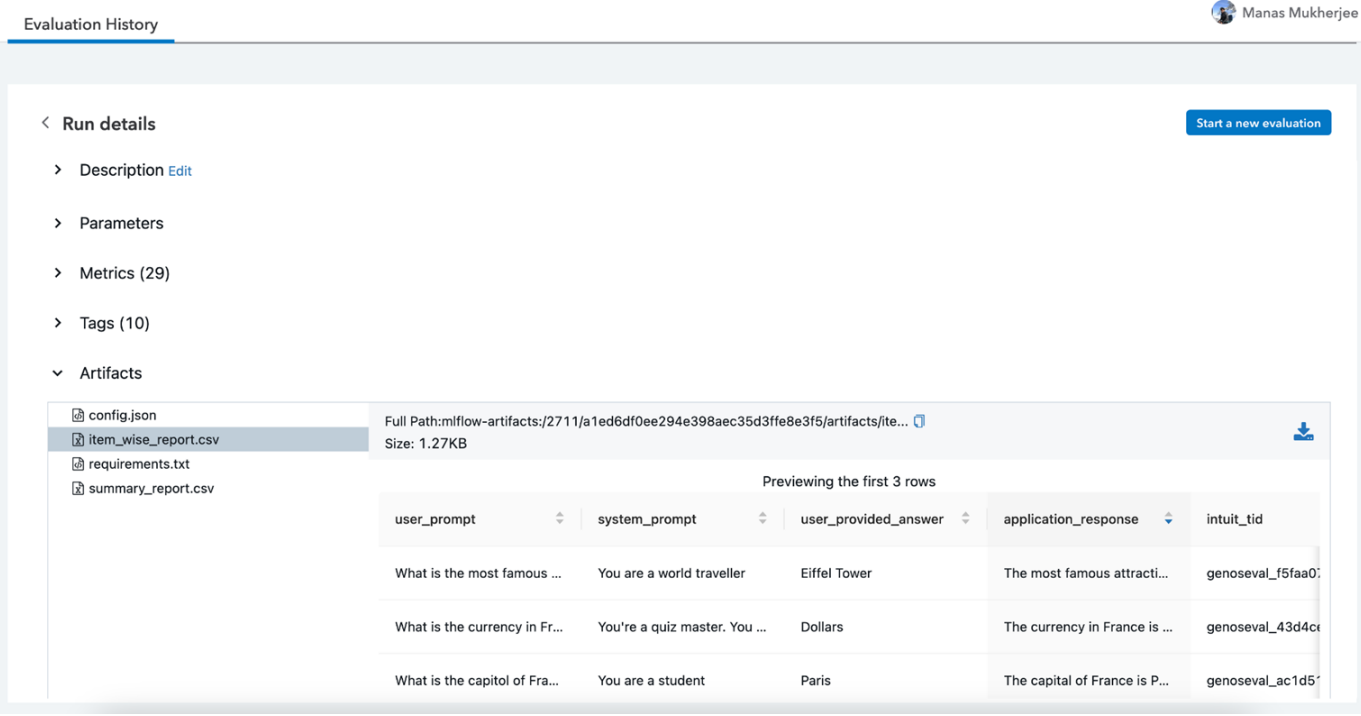

# Comparing and Selecting Best Run

Compare: Aggregate metrics, prompts, model params, guardrail -settings

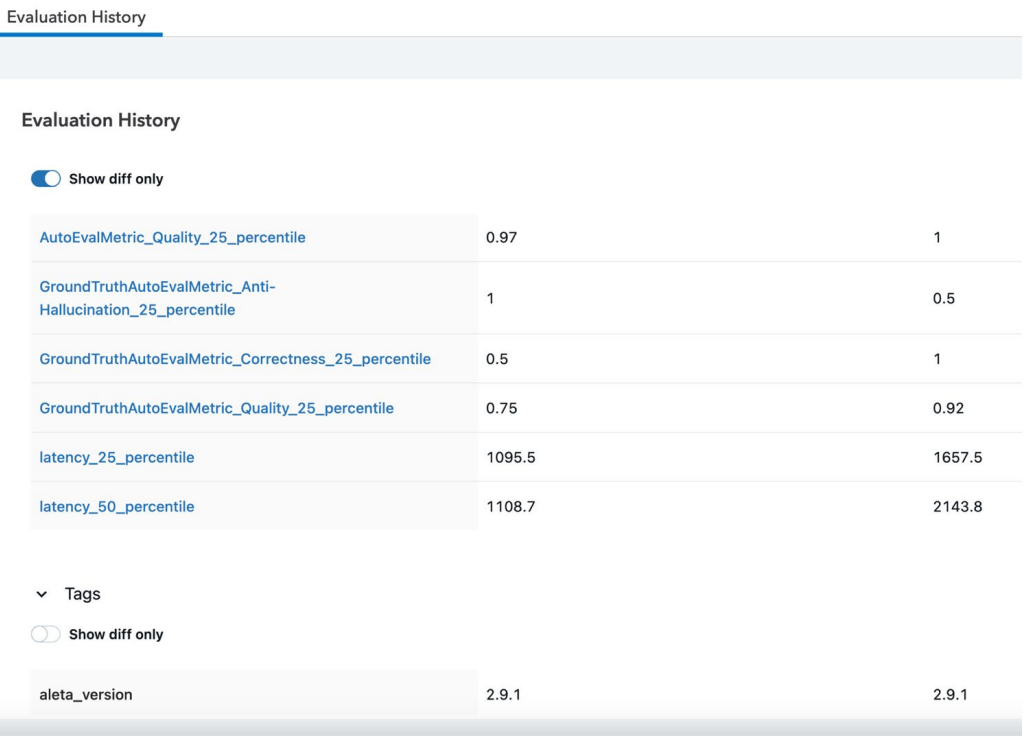

### Experimentation to Production Journey

#### LLM powered App Lifecycle

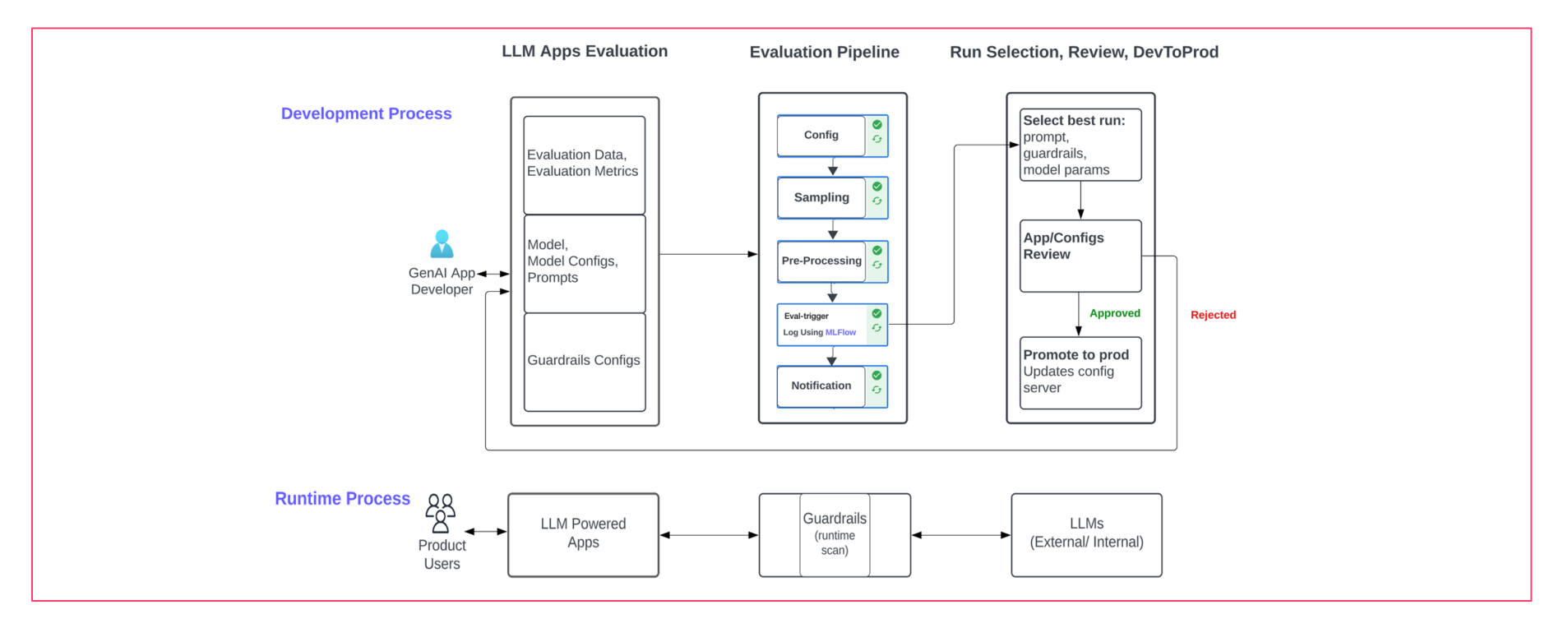

### Next Steps: LLM App Evaluation

#### At Intuit

❏ New MLFlow Capabilities

- ❏ Mlflow llm evaluation: [mlflow.evaluate\(\)](https://mlflow.org/docs/latest/python_api/mlflow.html#mlflow.evaluate)
- ❏ App/Domain specific evaluation dataset: [mlflow.data.dataset.Dataset\(\)](https://mlflow.org/docs/latest/python_api/mlflow.data.html#mlflow.data.dataset.Dataset)

#### ❏ Enhancement Proposals

❏ Need for UI Plugins To avoid reverse engineering, and easy integration with custom solution ❏ Experiment Tagging To use MLflow as a multi-tenant solution ❏ LLM as a judge - [mlflow.metrics.genai.make\\_genai\\_metric\(\)](https://mlflow.org/docs/latest/python_api/mlflow.metrics.html#mlflow.metrics.genai.make_genai_metric) Use custom proxy server (without using [MLflow Deployments for LLMs](https://mlflow.org/docs/latest/llms/deployments/index.html) )

# Thank You • Databricks

- 
- MLFlow